S107 User Manuals FCC ID: Y7WPLUMS107

# **Contents**

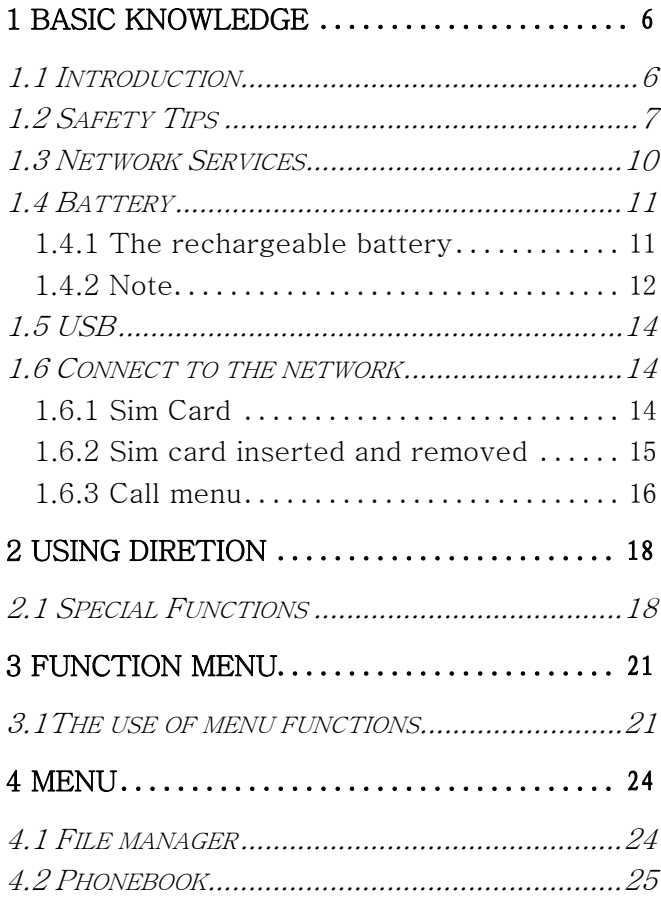

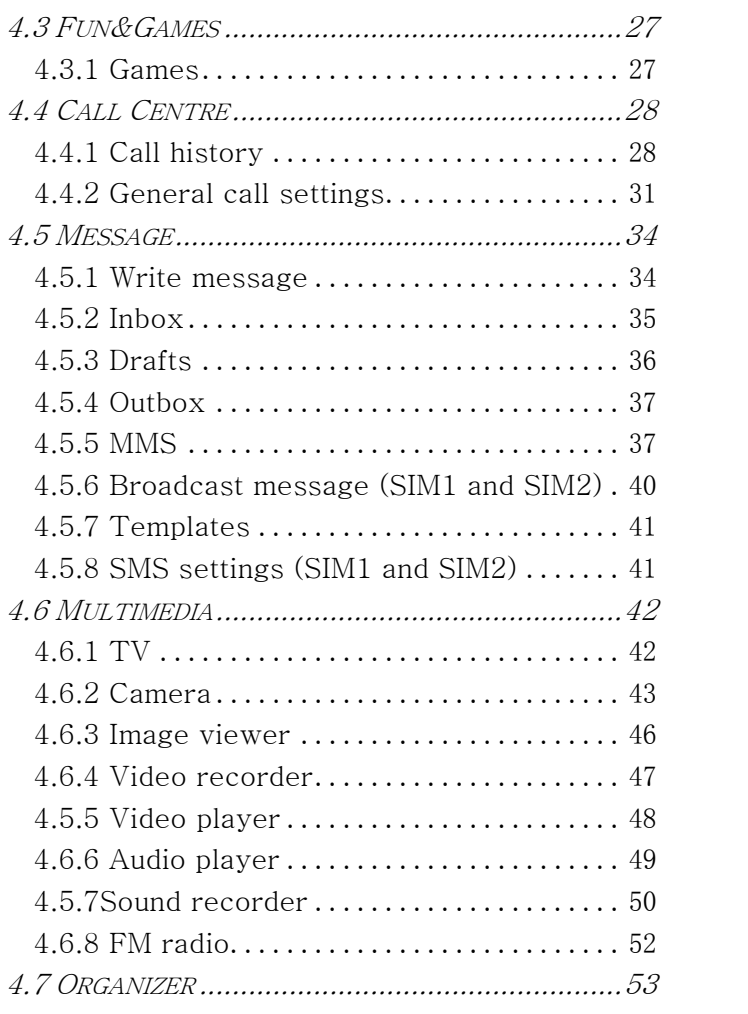

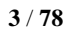

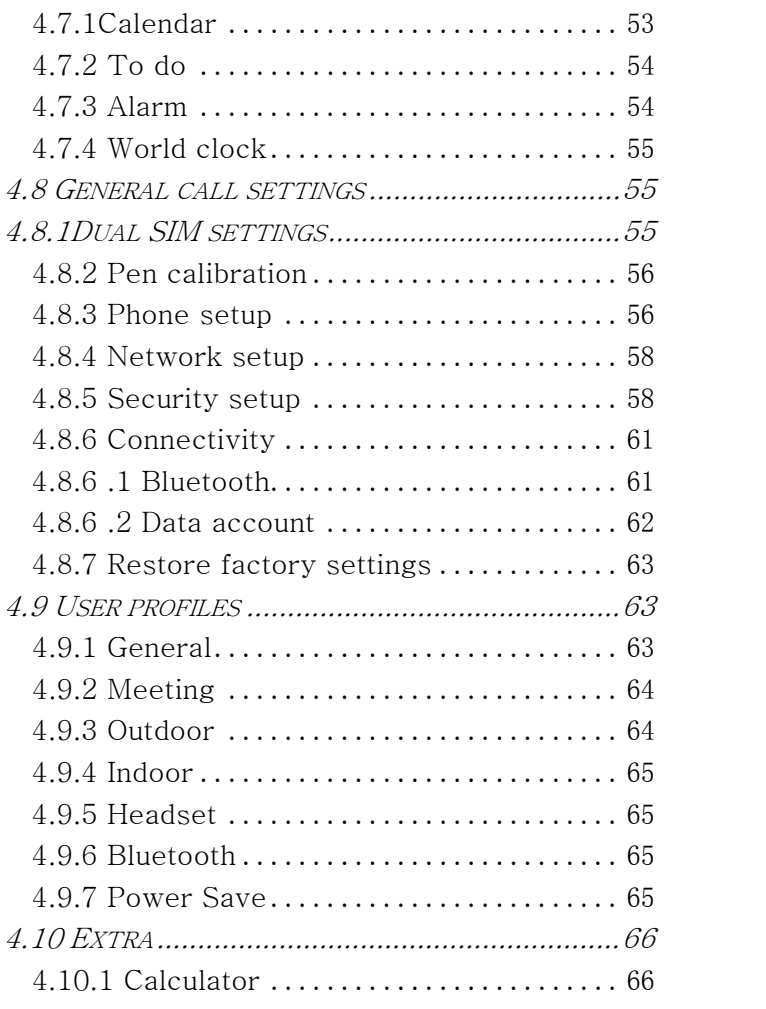

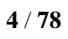

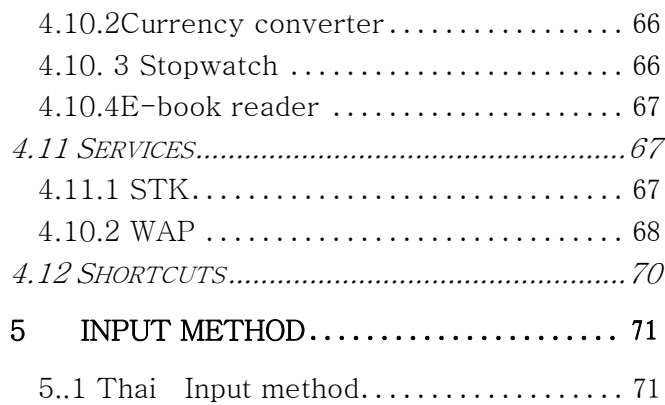

# 1 Basic Knowledge

# 1.1 Introduction

Thank you for choosing this series of color screen mobile phone. You can read the manual, a comprehensive understanding of the cell phone use; improve the taste of its functions and concise methods of operation. The color screen is the phone for GSM / GPRS network environment and design. In addition to the basic calls, messaging, but also to provide you with a business card holder-including telephone directories, alarm clock, scheduling, calculator, games, Mp3 music player, Mp4 video player, camera, video player, FM radio, Rock Switch,Bluetooth, E-books, a number of practical

functions, to facilitate your work and leisure activities.

In addition, the use of mobile phones personalized human-computer interface, the improved design features to meet your needs.

H200 color-screen mobile with specifications of GSM / GPRS and is certified by authorities. The Company reserves the advance notice, there are at any time to amend or withdraw the power of the user manual. Ensure that all advice, product features and

specifications may modify at any time without notice.

## 1.2 Safety Tips

Please read these simple rules. Non-compliance with these rules may result in danger Dangerous or violated the law. The user manual provides information on security matters for more detailed information.

 In the hospital should be shut down.  $\mathbf{F}_\text{ghlight}$  the use of mobile phones near medical equipment, turn off mobile phones. Mobile phones interfere with the implantation of cardiac pacemakers, hearing aids and other implanted medical devices. Close to the pacemaker will use mobile phone equipment dysfunction.

Phone should be avoided on the pacemaker, that is, T-shirt pocket.

Should be in the refueling shutdown.

 In and around gas stations and fuel and chemical agents and dangerous items, please shut down mobile phone and not to remove the battery, because the phone will affect the installation of technical operations.

Should be shut down near the explosion site.

Avoid interfering with blasting operations, "bursting at the scene" put up or "turn off the two-way radio" icon of the local mobile phone should be shut down. Attention to the restrictions and to comply with any of the relevant provisions or regulations.

 $\Box$  SIM cards can be unloaded, please note that children Tunru avoid such small components.

**22** Can not exceed the specified voltage power supply system and use the provisions of the external equipment.

Discarded batteries to the proper handling of the situation on the ground.

 $\Box$  Phone may interfere with TV, radio, or personal computers and other electrical equipment.

On the plane, should be shut down. Mobile

phones can cause interference in the use of aircraft is illegal; prior to boarding please turn off your mobile phone.

(Cell phone turned off the alarm function should be switched off).

Pay attention to traffic safety. In driving a vehicle, please do not use mobile phones to avoid traffic accidents. (To use, please stop good vehicles). Your phone does not have waterproof performance, maintain it's dry.

Remember back up all important data.

Accessories and battery use only the designated manufacturers of accessories and batteries. Battery replacement improper be dangerous. Local designated travel charger, desktop charging stand. Charging the use of other equipment may lead to dangerous.

In any case, can not open the phone or battery, and the equipment is prohibited to make changes. Note: Mobile anti-demolition label if damaged, warranty service that is failure.

# 1.3 Network Services

You need to apply for wireless service providers to open the necessary services before they can use the phone.

Phone can achieve many of the features are dependent on the wireless network functions. Is not in any network can use these Web services, or you may need to first apply for service providers to open the necessary network services for usage. Your service provider may be required to provide you on how to use network services and fees in the annotations.

Some networks may make some restrictions; this will affect your use of network services.

For example, in some networks, not all of the characters and language-related services and are supported.

Your service provider may be required to disable or turn off the phone part of the function. At this point, these features will not appear in the phone menu. Your phone may also be a special allocation. Such configuration menu may include the name, menu and

order icon changes. For more information, please contact your service provider for advice.

# 1.4 Battery

The initial state of battery charge by about 50 percent of the electricity, to use after the break. Please complete the three previous charge, after the full use of depleted so easy to achieve the best use of battery status.

# 1.4.1 The rechargeable battery

- $\triangleright$  Plug in the power charger.
- $\triangleright$  Will be inserted in the phone charger connector at the bottom (Note that with the arrow facing).
- $\triangleright$  At this time, the top right corner of the screen and electricity instruction symbols flashing cycle if charging has been turned off, will appear on the screen instructions charging the screen, said batteries in. If the phone when the electricity is still less than the excessive use, charging the start may take a while to appear on the screen charge instruction symbols.

- $\triangleright$  When the upper right corner of the screen instructions symbol of electricity for the whole show, and no longer flashing, that charge has been completed. If the charge is turned off, the screen will show the end of charging the screen. This process usually takes three to four hours. During the battery charging, cell phone and charger will become hot, this is normal.
- $\triangleright$  Charging after the completion of disconnect AC power outlet and connect the phone and charger.

## 1.4.2 Note

- $\triangleright$  Must be placed in charge when the temperature is +5  $\degree$ C ~ +40  $\degree$ C ventilation, and must use the charger provided by the manufacturers. Unauthorized use of chargers could be dangerous, and violations of the phone's recognition and warranty.
- $\triangleright$  When the phone automatically shut down or display of electricity shortage warning "battery will be exhausted", should be timely to charge the battery. If the battery has not run out before

charging the phone, it automatically reduce the charge time.

- $\triangleright$  The mobile phone manufacturers to provide standby and talk time is based on the ideal working environment. In actual use, the working hours of battery status with the network, working environment and the use of different methods vary.
- $\triangleright$  Please make sure when the rechargeable battery is installed, the charge can not remove the battery.
- ¾ After the charge, will you please phone and charger and disconnect the power supply.
- ¾ If you do not have the charger and power and disconnect the phone, after quite a long time after (about five to eight hours), battery power loss to a certain extent, the phone started charging. We recommend that you do not do so, because this will be your performance and battery life to a certain extent.

# 1.5 USB

- ¾ Start-up state. The use of USB cable, to connect with the computer USB port, then connect with the mobile terminal, a mobile phone USB connection interface, select the "Storage", to use U -
- $\triangleright$  Shutdown state. USB interface to connect with the computer, then connect with the mobile terminal, the computer automatically appear on the use of U-screen.

### 1.6 Connect to the network

### 1.6.1 Sim Card

You must use the phone before the first in the phone SIM card inserted into an effective, SIM card is your access to the digital GSM network key. And the establishment of networks linking all the relevant information and call records to initialize your record on the SIM card of the metal plane, with records of the card is also available on the SIM card in your phone book in the store and receive the name,

phone number And short message. SIM card from your phone to retrieve, Add to arbitrary use of a GSM phone (new mobile phone SIM card reader automatically).

In order to prevent loss and damage to the information in the card, should avoid touching the metal plane, and on the SIM card away from the electric and magnetic place. Once the damage to the SIM card, you will not be able to enter the GSM network.

 Warning: Remove the SIM card to the phone before a certain shutdown. The absolute prohibitions of the external power supply connected to the case insert or remove the SIM card, or SIM card may be damaged

### 1.6.2 Sim card inserted and removed

SIM cards generally on a card, in the assembly, must be carefully removed.

- $\triangleright$  Turn off the phone; remove the batteries and other external power.
- > Insert SIM SIM card deck.

 $\triangleright$  When you need to remove the SIM card, the first shutdown, Qudiao battery, and then open the SIM deck out the SIM card.

Note: If on the screen suggested that "only emergency call" means that you have in the normal network coverage (services), but you can still based on the strength of signals sent an emergency call.

# 1.6.3 Call menu

In the call state, the option can enter the call options. Call options with the operation of the same menu operation.

Call the menu only in the course of the call can be seen, and call waiting, call forwarding, call multi-functional needs of network support, please contact your network vendor.

In call options menu, you can do the following:

#### $\triangleright$  Hold single call

Maintain the current call was to maintain or restore the call.

 $\triangleright$  End single call

End the current call.

#### $\triangleright$  New call

Call 1-a new phone

¾ Phonebook

Access to telephone directories to state.

#### $\triangleright$  Message center

To prepare and send a message.

¾ Sound recorder

-- Status:you can choice "on"and "off"

-- Playback settings: setting sound's volume (0-9),and select one formatfrom from the three Formats

-- Effect list: There are ten background sound to choose from, you can add other sound to the empty places.

 $\triangleright$  Mute

Do not send (sent) the local voice.

#### $\triangleright$  DTMF

Anzuo softkey turned on or off DTMF.

# 2 Using Diretion

## 2.1 Special Functions

Z318F is kind of multimedia mobile, it provides many practical and easy multimedia functions as follows:

#### ■ Phonebook

Research accordant numbers speedily;each phone book saved in mobile can store 4 phone numbers and the mobile can store 500 phone books, but space of SIM card is decided by the memory; it supports name card like phone book,individual in-call ring,in-call portrait and video player.

■ SMS

Short messages can be saved in mobile in 300 at most; support EMS message and preset message; message memory of SIM card and mobile can be viewed; numbers in short message can be picked up.

**MMS** 

Support multimedia message service and letters, pictured and sounds can be received or sent out.

■ Camera

Support camera function, and you can make following settings as : size of photo, exposure compensation, special effects settings and continuous shooting.

■ Video recorder

Support video shooting with phase-in sound.

■ Video player

Support AVI and 3GP and MP4 video file.

■ Audio player

Support MP3 files playing.

#### Sound recorder

Support voice or non-voice records. During calling you can record calling content, and such files will be saved in Audio in AMR, WAV or AWB formats. Under non-calling conditions you can enter into Practical Tool menu to choode Voice Memo, and recorded sounds files can be set up to In-call Right or sent to others through multimedia messages or Bluetooth.

■ FM radio

Listen to the FM radio of the area.

■ E-book

Support letter files in TXT format.

■ T-Flash card:

Support movable memory i.e.U-disk function.

Under Power-off condition, insert in T-flash card and connect mobile to PC by USB cable, the mobile will be a U-disk to save data.

#### Services

Support WAP service.You can use WAP browser to gain any your wanted data.

# 3 Function Menu

## 3.1The use of menu functions

At idel screen, press the left soft key mobile phone will access to the main menu interface, as icons into the appropriate categories menu:

- $\blacksquare$  Click on the icon  $\blacksquare$  , enter "File" manager" menu, for detail content in theis menu, see chapter 4.1 File manage;
- Click on the icon " ,enter "Phone

book" menu, for detail content in theis menu, see chapter 4.2 Phonebook;

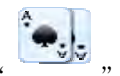

Click on the icon "  $\left(\frac{d}{dx}\right)$ ", enter "Fun & Games" menu, for detail content in theis menu, see chapter 4.3 Fun & Games;

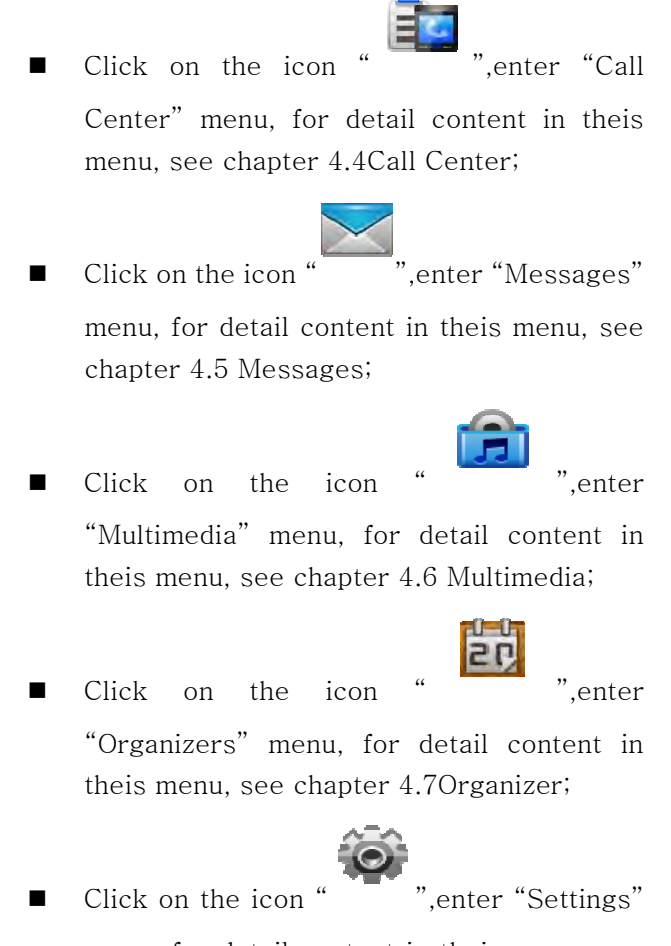

menu, for detail content in theis menu, see

chapter 4.8 Settings;

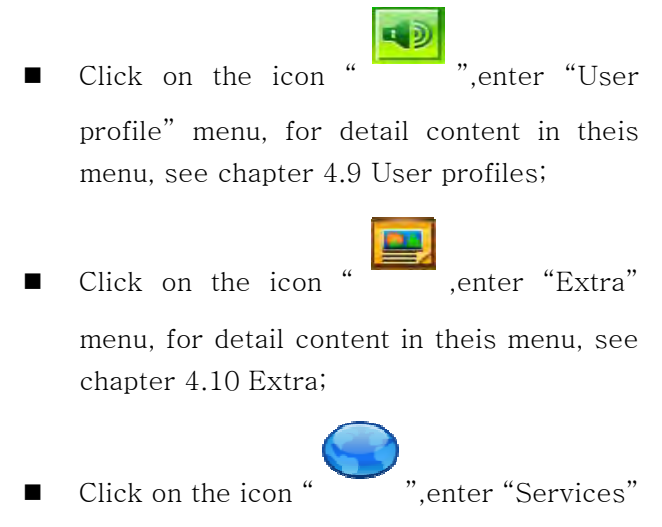

menu, for detail content in theis menu, see chapter 4.11 Services;

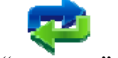

■ Click on the icon " ",enter "Shortcuts"

menu, for detail content in theis menu, see chapter 4.12 Shortcuts;

# 4 Menu

### 4.1 File manager

Management T\_FLASH phone memory card or the paper, Can view the document, delete, copy, move, and other operations.

In the document management can play music and videos.

#### $\triangleright$  The use of functional

-- Open: that the contents of the folder.

-- Create a folder: the folder creates a new folder.

-- **Format:** formatting the folder.

-- Rename: change the file or folder name.

-- Delete: Delete the file or folder.

- -- Sort: the file or folder sort.
- $\triangleright$  Folder function

-- Audio: recording the default save path.

-- Images: Photo of the default save path.

-- My Music: upload songs stored in folders, the default music player read path.

-- Videos: Video default save path.

-- Photos: Take a picture of the default save path.

### 4.2 Phonebook

Phonebook menu can be saved, for example: name, telephone number, group, personalized ring tones and Datoutie calls, birthday, e-mail and other information.

Phone can save 500 phone numbers (sim card capacity, different cards will be different), in the phone book also includes the following features:

¾ Quick search: Select to enter the telephone directory browser interface, the interface of different input methods provided below the soft keyboard, you can click on the soft keyboard or handwriting input to find the name of the alphabet the first letter, you can quickly find links to the corresponding The information. (If in the absence of such contact telephone directory information, the phone with their close contacts to find the information).

¾ Add new Contact: telephone directories to add a new phone, you can choose storage for the SIM card or mobile phone.

Note: Taken in storage format on the slightest difference.

- $\triangleright$  View: Enter at present the detailed thin information interface of telephone number record chosen, can look into the informations, such as name and deci set, telephone number and personality call bell ring...etc. that the current telephone recordings.
- $\triangleright$  Send text message: Send the SMS
- ¾ Send multimedia message: Send the MMS
- $\triangleright$  Dial: call the number.
- $\triangleright$  IP dial: Select under the premise that establish IP to stir number number and open the IP stirs number, can make selection number to before plus the IP number to exhale at present.
- $\triangleright$  Ddit: Carry on modification setup towards making selection a telephone record.
- $\triangleright$  Copy : on the phone or the SIM card to make copyof records
- ¾ Move: on the phone or the SIM card to make move

of records

- ¾ Delete: Select the implementation of the phone records of delete.
- ¾ Send contact: The document chosen be name card method to pass SMS, MMS, blue tooth forward , and can keep.
- ¾ Caller groups: phone calls to provide you with the five groups, each of you can make changes to name a group, set up ringtones, pictures set up calls, members of the group and personalized settings.
- $\triangleright$  Settings: the phone book capabilities.

#### 4.3 Fun&Games

#### 4.3.1 Games

## 4.3.1.1 Puzzle

- -- Start game: Play the games;
- -- Game level: The game level;
- -- Best grades: You're the best grades;
- -- Games help: Games specification;

# 4.3.1.2 Games settings

- -- BGM: on or off;
- -- Sound effect: on or off;
- -- Games vibration : on or off;

### 4.4 Call Centre

## 4.4.1 Call history

Sim card 1 into a phone records and sim card 2 phone records of two options, including phone records:

- ¾ SIM1/SIM2 Missed calls: the record of the last 20 Missed phone number.
- ¾ SIM1/SIM2 dialed calls: the record of the last 20 dialed phone number
- ¾ SIM1/SIM2 received calls: the record of the last 20 received phone number

During a call list of records interface, click "OK" to see the records of more information, including the date, the call duration, name, number and dial the number.

Interface in the details, click on "Options" on the current selected telephone records are as follows:

- -- Delete: the deletion of the record.
- -- Save to phonebook: the records of the number saved to the phone book.
- -- Call: Call the number.

-- Edit: Editor of the record keeping to a

telephone directory.

- -- Send SMS: Send messages to the number.
- -- Send MMS: Send MMS to the number.
- ¾ Delete SIM1/SIM2 call log: a record of the calls may choose to clear the list.
	- -- Missed calls: Delete the missed calls.
	- -- Dialed calls: Delete the dialed calls.
	- -- Received calls: Delete the received calls.
	- -- Delete all: Delete all the calls.
- ¾ SIM1/SIM2 Call time: the recent record of talk time and talk time will be cleared.
	- -- Last call time: Show the last-call time.
	- -- Total sent: Show dialed the total time.
	- -- Total received: View has a total time of the calls.
	- -- Reset all time: all the calls time zero.
- ¾ SIM1/SIM2 Call cost: a call for you to call a total storage cost.
	- -- Last call cost: Show last CPP.

-- Total cost: Show a total cost of the call.

-- Reset cost: Enter PIN2 code; the meter can be cleared to re-start accounting.

-- Max cost: restricted access to cost sub-menu, you can read, modify or cancel the feature. One function is to amend and abolish import PIN2 code.

 $--$  Price per unit: Call rates into the sub  $-$  menu, you can browse, modify or cancel the feature. One function is to amend and abolish import PIN2 code. Note1: Some operators need you enter PIN2 codes, please contact your network provider, in order to obtain the password.

Note2: This feature requires network support.

#### ¾ SIM1/SIM2 SMS counter:

-- sent: a record number of SMS has been sent.

-- received: a record number of messages have been received.

Click on the left softkey "reset" can the two were empty.

¾ SIM1/SIM2 GPRS Counter:

-- Last sent: the previous record of sending bytes.

-- Last received: the previous record of receiving bytes.

-- All sent: a record sent a total number of bytes.

-- All received: a record to receive a total number of bytes.

-- Reset counter: reopening of the count.

## 4.4.2 General call settings

#### 4.4.2.1 Sim1 and Sim2 call settings

¾ Caller ID:

-- Set by network: number or send a system default.

-- Hide ID: Call, the other can not see numbers. (Requires operators to support)

-- Send ID: Call, the other side to see numbers.

 $\triangleright$  Call Waiting: open or closed call waiting function. Choice for call waiting to see the current status. (Requires operators to support)

 $\triangleright$  Call divert: (required operators to support) -- Divert all voice calls: Open unconditional

transfer, under any circumstances make all incoming calls will be transferred to your set of numbers.

-- Divert if unreachable: Open less than contact the transfer, you can not contact each other in the

circumstances, the transfer will be credited to your phone by setting the number.

-- Divert if no answer: Open no response after the transfer, in response to your phone without the circumstances, the transfer will be credited to your phone by setting the number.

-- Divert if busy: Open Busy transfer, your phone in a call, it will be reimbursed to transfer to your phone by setting the number.

-- Divert all data calls: When the call for data calls, the adapter.

-- Cancel all divert: the abolition of all call forwarding.

- $\triangleright$  Call barring: the call for restrictions.
	- -- Outgoing calls: restrictions on outgoing calls.

-- Incoming calls: the calls for restrictions.

-- Cancel all: the abolition of the restrictions set

- by the (need to enter PIN2 yards).
- -- Change barring password: Change Password.
- $\triangleright$  Line switching: Line 1 or Line 2.
- > Closed user group: need closed user group.

# 4.4.2.2 Auto redail

Open automatic redial, call failed each time the phone will automatically redial.

# 4.4.2.3 IP Dial

Editor IP number, select a card activated sim sim cards 2 or activation of IP dial-up. The choice of IP phones into the dial-up, your phone number will automatically set by the accession to the IP number (specific IP number, please contact your network operator).

## 4.4.2.4 Call time display

Whether display holding time

# 4.4.2.5 Call time reminder

In the end of minute whether hint.

# 4.4.2.6 More

- $\triangleright$  Call time display: If set to "on" in the call interface shows that talk time; if set to "off" are not shown to call time.
- $\triangleright$  Call time reminder: If set to "on", by the time to set up, the phone will have voice prompts.

 $\triangleright$  Auto quick end: If set to "on", by the time to set up, automatically hang up the phone.

### 4.5 Message

#### 4.5.1 Write message

text message written into the sub-menu, you can edit text message, you can click on the screen soft keyboard or handwriting. The smart phone to provide capital and lowercase smart English, Pinyin input, smart alphabet, capital letters, lowercase letters, numbers, such as the importation of several different input methods, you can click on the upper left corner of the screen input button or click on the status bar the

importation of the screen Law button, switch the input method. Click on the "option" to:

- ¾ Send to: The information edit selects the operation after ending, you can according to your inward number or add to numbered a forward information from the telephone directory
- $\triangleright$  Input methos: The menu provided 13 kinds The input method can be provided as select.Include ABC, abc, Thai, ES, es, RU, ru, MS, small ms, VI and vi, Zi My and small letter figure input and gage mark to match etc. input method.
- ¾ Insert template: Can at current information cursor place, plug into in common use short default character information in language
- ¾ Aduvanced: Select the record in the telephone directory plugs into number, name and book-mark.
- $\triangleright$  Sava to Drafts: The conservancy edits information to drafts

#### 4.5.2 Inbox

View has received the information. Write me in

the event of the short message list, you can read the news to determine the details. This option can do the following:

-- Reply: the current short message to the sender sent the message.

-- Call sender: Call the number

-- Forward: transponders which short message.

-- Delete: Delete the current short message.

-- Delete all: Delete all inbox short message.

-- Mark several: Lable the information

-- Aduvanced: Use number, Web address and USSD, multiple system and move function

#### 4.5.3 Drafts

The message edit completes behind if the anti forward can keep here.Information's saving the revolution to after sending out has already sent out an information.

-- Send: The forward keeps afresh of message.

-- Edit: extract the contents of the message, edit it.

-- Delete: Delete the current short message.

-- Delete all: Delete all inbox short message.
-- Mark several: Lable the information

-- Aduvanced: Use number, Web address and USSD, multiple system and move function

### 4.5.4 Outbox

Show has been sent information. In the event of the pieces of short message me the list, you can read the news to determine the details. This option can do the following:

-- Resend : Resend that short message.

-- Edit: extract the contents of the message, edit it.

-- Delete: delete the clause short message.

-- Delete all: to delete all the pieces of me in the short message.

-- Mark several: Lable the information

-- Aduvanced: Use number, Web address and USSD, multiple system and move function

### 4.5.5 MMS

¾ Write message: a new MMS. You can fill out the recipient, copy, Bcc, subject, editorial content.

MMS content can be inserted in the text, pictures, ringtones and video.

 $\triangleright$  Inbox: View received by the MMS. (Specific operations with the text of a text message inbox)

-- View: Show the current MMS.

-- Reply: the current MMS to the sender or the sender of all the forms back to MMS.

-- Reply by SMS: the current MMS to the sender or the sender to all MMS messages in the form of replies.

-- Reply all: the current MMS will be sent to everyone.

-- Forward: the current MMS sent to other recipients.

-- Delete: Delete the current MMS.

-- Delete all: Write me to delete the entire contents.

-- Save as template: Save the template.

-- Properties: View the details of the current MMS, including the sender, subject, date, time, and size.

-- Use details: MMS from which the sender's phone number, you can choose to call it or save it to the phone book.

- ¾ Outbox: storage or sent unsuccessful sent while preserving the multi-media information. (Specific operations with the text in a text message sent box)
	- -- View: Show the current MMS.
	- -- Send: Send the MMS
	- -- Delete: Delete the current MMS.
	- -- Delete all: Write me to delete the entire contents.

--Use detail: MMS from which the sender's phone number, you can choose to call it or save it to the phone book.

- $\triangleright$  Drafts: After the MMS editor if not sent to save the draft.
	- -- View: Show the current MMS content.
	- -- Send: Send the MMS.
	- -- Edit: Edit the current MMS.
	- -- Delete: Delete the current MMS.
- -- Delete all: to delete all the elements in the Caogao Xiang.

-- Propertiles: View the details of the current MMS, including the sender, subject, date, time, size.

-- Use details: from the current MMS in the picture or sound files.

- ¾ MMS settings: Set send and receive multimedia information of the relevant parameters.
- ¾ profile: MMS network settings, including MMS Centre, Gateway, port, network settings, such as account.
- $\triangleright$  Common settings

-- Compose: the preparation of a number of MMS settings.

-- Send: MMS sent the relevant set of parameters. Such as the use of the period, sending returns, read return, priority, time intervals, time of transmission.

-- Retrieve: MMS in the process of receiving some relevant set of parameters. If the main network, roaming network, send to read the report, to allow sending report.

-- Filter: filter part of MMS.

-- Memory Status: memory usage.

#### 4.5.6 Broadcast message (SIM1 and SIM2)

Cell broadcast receiving and reading the news, features the following:

- ¾ Receive mode: opening and closing reception area broadcasting.
- ¾ Read message: Reading has received the Cell broadcast information.
- > Language: Choose your language.
- ¾ Channel settings: Cell broadcast channel settings. Including the selection, add, edit and delete.

### 4.5.7 Templates

common information can write some commonly used phrases to avoid duplication of messages sent by the Qiaoru. Can edit or delete.

#### 4.5.8 SMS settings (SIM1 and SIM2)

the use of short news features, you can sim card 1 and 2 sim cards to do some necessary settings.

- Profile settings: SMS choose a suitable model. Into the mode of the corresponding name, SMS centre number, the effective time, text messaging format settings.

- Voice Mail server (SIM1 and SIM2):

In any voice mail function as follows:

 $\triangleright$  Edit: Setting the name and telephone number.

- $\triangleright$  Connected to voice: a dial-up connection to voice mail.
- $\triangleright$  -- Common settings: Set whether to open or news report back to the path.
- $\triangleright$  -- **Memory status:** Show mail or mobile phone SIM card in the space occupied situation.
- ¾ -- Preferred storages: Choose the phone or the SIM card (sim1 and sim2).
- ¾ Note: This feature requires operators to support.

### 4.6 Multimedia

### 4.6.1 TV

Your cellular phone provides the movement television the function, you can select when the no 1 time enter that the region searches television channel. Search after the end you can carry on to cut over frequency channel, quasi to hold whole plate etc. operation. Clicking to press"picking" can carry on a following operation:

- **Play** Can the frequency channel progress clampinging vs the current cursor broadcast.
- Auto search This operation clears at

present all frequency channels, select future reunion in the region auto the update is new of frequency channel tabulator.

- **Rename** Vs the frequency channel that has been already searched is from the definition denomination.
- **Delete** Delete the current cursor clampings of frequency channel.

### 4.6.2 Camera

On the right side of the camera phone into the camera button from the multimedia interface or menu, select the camera into the camera interface.

In camera interface the camera button to take pictures.

Camera, the phone will automatically be saved to preserve the position set.

Note: Co-phone cover, side buttons can be entered by the sub-screen interface, camera. Photos: go to photos

### Camera settings:

- $\triangleright$  LED highlight: on or off LED
- $\triangleright$  Shutter sound: There are three camera musics to

choose from, you can turn off the camera music.

- ¾ EV: adjust the brightness of camera interface.Click Button to increase the brightness; Click can reduce the brightness button.
- ¾ Banding: divided into 50 HZ and 60 HZ two different frequencies, if you take pictures when the screen is not clear, can switch the frequency of blinking.
- $\triangleright$  Delay timer: When setting the delay shooting, press the camera button on the phone after the delay set by the time shooting, you can also delay the closure shooting; the phone has 5 S, 10S, 15S three different delay.
- ¾ Cont. shot: set up a shot, the phone will automatically continuous shooting, "one shot" "Three shot," "five shot" to choose from, you can also close shot function.

#### Image Settings:

- ¾ Image size: "80X60" 、 "160x120" 、 "240 x320" 、 "320 X 240","640 X 480" several different sizes to choose from.
- $\triangleright$  Image quality: the normal, high, low, three kinds of quality to choose from.

White Balance: according to different shooting environment can be set to "daylight" and "fluorescent" and "Cloud", can also choose to "auto", allows the phone to automatically adjust the screen shot.

Lens Change:the first lens and the second lens.

Scene mode: "Auto" and "night" two models to choose from. When shooting at night or low environment, the proposed option "night shoot mode."

Effect settings: to increase the photos of different effects, "normal" and "grayscale" and "sepla" and "sepla green" and"sepla blue""color invert"several different types of special effects to choose from.

Storage: you can set photos stored on the phone or T\_FLASH card.

Lens change Front lens and Back lens

Restore default: the resumption of the relevant camera is set to default.

Click Button to increase the focal length;

Click Button to reduce the focal length (focal

length adjustment only when the

picturesizeof160\*120, 80\*60,320\*240,240\*320 effective).

### 4.6.3 Image viewer

From the menu of multimedia access to view album kept by the photos. Or click on the camera screen To be able to enter the album view.

Albums of the options include:

- $\triangleright$  View: View the selected photos.
- ¾ Browse style: Setting the view model for the photo list model or matrix model.
- $\triangleright$  Send

-- To MMS: selected photos to be in the form of MMS sent to the designated number.

-- To Bluetooth: selected photos will be sent to the designated use Bluetooth phones.

 $\triangleright$  Use as

-- To wallpaper: selected photos will be set to standby wallpaper.

-- To screen saver: selected photos will be set up to screen the picture.

-- Caller picture: selected photos will be set to calls Datoutie.

- ¾ Rename: Changing the name of photos.
- $\triangleright$  Delete: delete the selected photos.

- $\triangleright$  Sort by: In accordance with certain ways to sort photos.
- $\triangleright$  Delete all files: delete all photos.
- ¾ Storage: the phone or T\_FLASH card.

### 4.6.4 Video recorder

Your phone to provide video recording functions. Click on the "option" to:

¾ Camcorder settings: Select the menu to enter the video for some of the relevant parameters set.

-- EV: There are nine kinds of settings for exposure.

-- Night mode: You can turn on or off the night shoot mode.

-- Auti-flicker: 50 HZ and 60 HZ two frequencies to choose from.

¾ Lens Change:Front lens and Back lens

- $\triangleright$  White Balance: according to different shooting environment can be set to "daylight" and "fluorescent" and "Cloud", can also choose to "auto", allows the phone to automatically adjust the screen shot.
- ¾ Effect settings: You can select a video based on special effects.
- $\triangleright$  Storage: the default settings video storage path.
- ¾ Restore default:restore default date

You can click touch-screen to dong these operation

### 4.5.5 Video player

Player interface click on the "option" and features are as follows:

¾ Bluetooth settings: a Bluetooth headset, the broadcast voice of the video output from the Bluetooth headset.

List of films in the document interface; click the "Options", functions as follows:

- $\triangleright$  Play: player selected in animation.
- ¾ Send: Bluetooth to transmit.
- $\triangleright$  Rename: Change the animation selected the file name.
- $\triangleright$  Delete: delete the selected animation.
- ¾ Sort by: the current folder sort of animation, in accordance with the name, type, timing, size or no.
- $\triangleright$  Delete all files: Delete all save the animation.
- ¾ Storage: the phone or T\_FLASH card.

Note: Screenshots and speed playback only on AVI format video files to other formats of video files this feature is invalid. Video files stored in the default folder for Videos.

### 4.6.6 Audio player

Choice of music player into the MP3 player interface.

Click on the bottom left of the screen list of players to enter the list interface.

In the song list interface and then click on the bottom left of the screen a number of options-related songs into the set.

- $\triangleright$  Play: Play the current selection of songs.
- $\triangleright$  Details: View the song details.

- $\triangleright$  Add to rings: the current song to scenarios of the ring.
- $\triangleright$  Refresh list: update repertoire list.
- $\triangleright$  Settings: the multimedia player set.

-- Pre.play list: songs set the storage location and from the phone or T\_FLASH card choice.

-- List auto gen.: the boot each time it automatically update the list.

-- Repeat: the repeat broadcast of the opening song.

-- Shuffle: Open the players are random order.

-- Background play: Open the menu with the music will not stop the withdrawal.

-- BT stereo output: you can use to open the Bluetooth headset to listen to music.

-- BT stereo headset: Bluetooth headset connected to display the name.

--Lyrics display: When setup broadcast music, whether display lyrics

### 4.5.7Sound recorder

In the air interface folder, click the "option" to:

 $\triangleright$  New record: Click into the recording interface,

click interface of the "suspended", you can pause recording, click the "stop" access to preserve the interface, enter the file name after the preservation of recording documents.

- $\triangleright$  List: Look into have been already recorded of document, and select to broadcast
- ¾ settings: you can set up where you save the recording, preservation format and sound quality.

In a document recording interface, click the "option" to:

-- Record: function with the empty folder in the recording interface.

-- Play: Play recording documents.

-- Append: the original audio recordings and documents to be saved.

-- Rename: recording the name change.

-- Delete: delete audio files.

-- Delete all files: Delete all audio files.

-- Settings: the same function in the air folder interface settings.

-- Forward: will be forwarded to the document recording scenarios, Bluetooth, and MMS.

# 4.6.8 FM radio

Click on the status bar of the "frequency", you can view the FM radio channel received.

Click on "Options", to:

- ¾ Channel list: Show channels, and choice of players.
- $\triangleright$  Manual input: manually enter the channel.
- $\triangleright$  Auto search: Make sure the phone automatically enter the¬ ¬ channel after the search, and added to the list of channels.
- ¾ Settings: Can broadcast to the back ground, sound recordings format, orotund quality and storage area progress correlation setup.
- ¾ Record: Carry on sound recordings vs the current FM frequency channel
- ¾ Append: Can vs the sound recordings document that has been already recorded additional new sound recordings.
- $\triangleright$  File list: Display all sound recordings documents make a list.

# 4.7 Organizer

### 4.7.1Calendar

The phone you see the calendar feature, click on the "option" to enter sub-menu.

- ¾ View tasks: a new agenda. And add an alarm to remind it. You can choose other, conferences, courses, appointments, telephone, the anniversary of the five options. (If the alarm is not set for opening, when the time to remind the agenda, not tips)
- > Add task: a new memorandum.
- ¾ Jump to date: the current schedule will set the date for a specified date.
- $\triangleright$  Go to weekly/ monthly view: According to weekly or monthly open the calendar.

Note: Because storage space is limited, users should not store the records of more than 70. Otherwise will be lost.

# 4.7.2 To do

Office space for contemporary issues folder, you can choose to join.

Contemporary issues have to do to remind the agenda, click on the "option" to:

- $\triangleright$  View: View the agenda set by reminding.
- $\triangleright$  Add: Add a schedule to remind.
- $\triangleright$  Edit: good on the agenda have been set up to remind the new settings.
- ¾ Delete: Delete the schedule set by reminding.
- $\triangleright$  Delete all: Delete all reminded of the agenda.
- ¾ Send vCalendar: the agenda will be sent to remind SMS, MMS, Bluetooth can be saved to file.

### 4.7.3 Alarm

The phone alarm clock for the five groups set up. Click the "Edit" to:

- $\triangleright$  Switches: open and close this alarm clock.
- $\triangleright$  Time: set ringing time.
- $\triangleright$  Rings:

-- Once: that the agenda only to remind one.

-- Every day: that day in the set will be reminded all the time.

-- Days: Set an alarm sounded at the time in a week.

- $\triangleright$  Rings set: can be set to ring tones to the music.
- $\triangleright$  Snooze (mins): 1 to 10 minutes choice.

#### $\blacktriangleright$  Alert type:

- -- Vib.and ring.
- $--$  Ring.
	- -- Vib.only

### 4.7.4 World clock

You can view different time zones or different cities.

# 4.8 General call settings

### 4.8.1Dual SIM settings

- $\triangleright$  Dual SIM open: SIM card 1 and 2 at the same time the use of the SIM card.
- ¾ Only SIM1 open: the use of the SIM card 1, SIM card 2 closed.

- ¾ Only SIM2 open: the use of SIM cards 2, SIM card 1 a close.
- $\triangleright$  Flight mode: Closed the SIM1 and SIM2 at the same time

### 4.8.2 Pen calibration

Calibration wizard.You have to calibrate the touch-screen.Click anywhere on the screen with your stylus to start calibration.

### 4.8.3 Phone setup

 $\triangleright$  Time and date: set the time and date.

-- Set home city: the time-based mobile phone set to select a city.

-- Set time / date: set the current time and date.

-- Set format: set the time format of the dates displayed.

-- Update with time zone: Establish whether automatically update time.

- $\triangleright$  Schedule power on/off: If the settings for the Open set the time, the time the phone will automatically start up or shut down.
- $\blacktriangleright$  Language: set the phone menu display language.

#### $\triangleright$  Preferred input methods:

You can set one input method from eight input methods.

 $\triangleright$  Display:

-- Wallpaper: Select standby interface wallpaper. Wallpaper can choose system, can also be custom wallpaper.

-- Mail menu style: Select the style form of main course unipole.

- $\triangleright$  Idle switch: The consumer can select to need the machine style as"common style" or"intelligence style".
- ¾ Dedicated key: you can set dedicated key: up, down, left, right from shortcuts. And can also be customized menu.
- ¾ Auto Update of date and time: choose to open or close automatically set up more time.
- ¾ Handwriting:Pen speed and Pen color.
- ¾ UART setting: The consumer can select to establish the synchronous software of PC synchronously arrives SIM card 1 or SIM card 2.
- $\triangleright$  Misc. settings

-- LCD backlight: the screen brightness and the backlight time adjustments.

-- keypad vibrate: Vibrating when you use the keypad.

- touch vibrate: Vibrating when you touch plate

### 4.8.4 Network setup

SIM Card network settings:

- ¾ SIM1/SIM2 Network selection:
	- -- New search: can choice make done
- -- Select network: search the networks which has been selected
	- -- Selection mode:can choice Manual or

automatic to search the networks

¾ Preferred networks: Stored several their favorite network.

### 4.8.5 Security setup

Can sim card 1, sim card 2, the related phone password settings?

 $\geq$  SIM1/SIM2 security setup:

In this menu you can set up under the phone's security options, in order to avoid the phone or the SIM card is the illegal use.

PIN code can prevent your SIM card is the illegal use. If the PIN code has been closed, select "Open" and enter the correct PIN code, you can open the PIN code protection, the next boot will ask for your PIN code, if the current PIN code is open, select the "off" and enter the correct PIN Code, can close the PIN protection.

Choose to change the PIN can set up a new PIN code, please follow the prompts to enter the old order of the PIN code, the new PIN code and repeat the new PIN.

Note: PIN code three times in a row lose if wrong, SIM cards will be locked, at this time, you need PUK code to unlock the SIM card. PIN code and the PUK code and the SIM card may provide you with, if not, please contact your network vendor. The default PIN code is generally 1234, as soon as possible to change the password for their own settings.

#### $\triangleright$  Phone lock:

In order to prevent the illegal use of your mobile phone can set up password-protected.

This feature has elected, every time you boot, you must enter your password, so you can unlock the phone.

You can remove the phone password, in such circumstances; can not prevent the illegal use of the phone.

Note: the default phone lock code is 1122, you should soon be changed to their own passwords.

- ¾ Auto keypad lock: lock your keyboard waiting time. After the set, when the phone within the specified time when not in use, the keyboard and the screen will automatically lock (lock the phone keypad to enter the screen, click the screen tips, by phone at the top of the left side of the keys to unlock).
- ¾ Change Password: Change Password. Including PIN, PIN2 and phone password changes.

Note: Some features need your support network operators.

### 4.8.6 Connectivity

### 4.8.6 .1 Bluetooth

#### ¾ Power

Select to activate or deactivate Bluetooth.

#### $\triangleright$  Inquiry audio device

Bluetooth active, select the search Bluetooth headset.

Bluetooth headset on-line:

- -- Activated Bluetooth
- -- Search Bluetooth Headset
- -- Show "to find devices", select "link."
- -- Enter a password (different Bluetooth

headset password different, specific password, please check your Bluetooth headset manual)

-- Asked whether on-line, select "Yes."

#### $\triangleright$  My device

Show that the use of Bluetooth connections and the name.

 $\triangleright$  Active device

Show is the Bluetooth connection in the state.

#### $\triangleright$  Settings

Bluetooth set when the relevant parameters.

```
\triangleright About
```
Show Bluetooth set of parameters. Music player

### 4.8.6 .2 Data account

#### $\triangleright$  GSM data:

-- Account name: The name of the account, select edit to edit.

-- Number: the account number.

-- User name: dial-up server (not WAP Gateway) account name.

-- Password: dial-up server (not WAP Gateway) password.

-- Line type: Select line style, analog or digital.

-- Speed: Choose the right speed.

-- DNS: IP address.

### $\triangleright$  GPRS:

-- Account name: The name of the account, select edit to edit.

-- **APN**: the importation of APN.

-- User name: dial-up server (not WAP Gateway) account name.

-- Password: dial-up server (not WAP Gateway) account password.

-- Auth type: Select certified encryption method.

### 4.8.7 Restore factory settings

Phone functions will return to the default settings. Password: 1122. Phone automatically shut down automatically after boot.

### 4.9 User profiles

## 4.9.1 General

- $\triangleright$  Activate: choose to turn into the general pattern.
- $\triangleright$  Customize: choose one set to enter the general pattern of self-definition. Function as follows:

--Tone settings: changes calls, alarm, the start-up, shutdown, news, ringtones, and other key tone type.

-- Volume: regulation ringtone and key tone of the volume.

-- Alert type: select a signal: rings, vibration, vibration and rings, after the vibration signal.

-- Ring type: out, or gradually consecutive strong.

-- Extra tone: Setting the tone of certain events. Warning sound, errors, network connectivity, such as sound or the call is connected.

-- **Answer mode:** setting any button response is open.and have cover answer

### 4.9.2 Meeting

Apply for meeting environment but it shall be preset (such as ring can be set up to "vibration").

### 4.9.3 Outdoor

Apply for outdoors actions but it shall be preset (such as volume can be set up to the highest status).

# 4.9.4 Indoor

Apply for indoors environment but it shall be preset.

## 4.9.5 Headset

Plug in your headphones automatically open this model. Individuals with the general mode of operation set up.

### 4.9.6 Bluetooth

A Bluetooth headset automatically opens this model. Individuals with the general mode of operation set up.

# 4.9.7 Power Save

This will enter in power save model, save power and extend you battery life.

# 4.10 Extra

## 4.10.1 Calculator

- $\triangleright$  Click on the screen soft keyboard input to calculate the figures and computing symbols. Click on the "=" or "OK" results.
- $\triangleright$  Click the "Clear" can remove the last bit of input or results, click the "Back to" withdraw from the calculator.

Note: This calculator accuracy is limited, will have a rounding error, especially in addition to countless times.

#### 4.10.2Currency converter

Input a parities, reimport native or foreign money value, will display in another edit frame after recognizing value that you want.

### 4.10. 3 Stopwatch

**66** / **78** You can use stop-watch timekeeping, the measuring distinguishes timekeeping or with ring timekeeping.Combine to is divided into general stop-watch and face to the stop-watch two more.

## 4.10.4E-book reader

You can use this function to read TXT format of electronic documents.

E-book stores the default folder for the Ebook. If the electronic bookshelf is empty folder, you can click on the "option" and select the "default", the "choice of where to store" in the choice of storage locations.

If you read the English documents, you can select the encoding "GB2312 (English)", the documents in different languages with different ways to read the code.

Click on the screen digital soft keyboard, can quickly enter the different functions of the set.

### 4.11 Services

# 4.11.1 STK

The function is from network providers.

If the SIM card and network providers do not support the kinds of services, this feature will not be able to use. For more information please contact with the network providers.

### 4.10.2 WAP

#### ¾ Menu features:

-- Homepages: Home landing. Home is the start of your connection settings set in the WAP site. If you do not have to set up, pre-set manufacturers will use the site.

-- Bookmarks: Show has been the various bookmarks. Choice can be directly connected to the bookmark the Web site, editor of the signature, address edit or delete the bookmark.

-- Recent pages: The records you by the Internet before the addresses of sites visited.

-- Offline pages: Stored in the phone on the

-- Home: Jump to the home page.

-- Bookmarks: Show has been the various bookmarks. The choice can be directly connected to the Web site bookmarks, editor

of the signature, address edit or delete the bookmark.

-- Links: Jump to link by pointing to the address.

- -- Refresh: Refresh the Web browser.
- -- Back: to return to the previous one.

-- Stop: withdraw from the WAP browser window and return to the main menu.

-- Disconnect: disconnect the Web browser and Internet links

- -- Option: Go to Settings menu.
- $\checkmark$  Settings Home: The current page is set to Home.
- $\checkmark$  Save the image: save the current page in the picture.
- $\checkmark$  history: theInternet before you record the addresses of sites visited by the
- $\checkmark$  Documents: management or open your browser stored in the local page
- $\checkmark$  Settings: the Web browser settings.
- $\checkmark$  Push inbox: the storage service providers over the news

Note: GPRS network support services needed to be opened later and a GPRS network coverage areas, in order to use GPRS services.

### 4.12 Shortcuts

In shortcut options you can easily reach function settings here. The shortcuts provide fast function setting access.

# 5 Input method

# 5..1 Thai Input method

The Tai text inward keyboard concretely defines for:

| Figure 1 key | ๑, ก, ข, <b>ข,</b> ค,           |
|--------------|---------------------------------|
|              | ี <b>ฅ,</b> ฆ, ง,<br>ିଏ,        |
|              | ະ $\ddot{\cdot}$ , 1            |
| Figure 2 key | ช, ซ, ฌ, ญ,<br>J,               |
|              | ຳ, $\mathfrak{z}$ ls, $2$<br>ገ, |
| Figure 3 key | ฏ ฐ. ฑ,<br>刚<br>Д,              |
|              | $, \tilde{=}$ , m, $3$<br>ณ,    |
| Figure 4 key | ด,<br>ต,<br>ิถ, ท,<br>៍ភ្ល      |
|              | ් , ද $4\,$<br>U,               |

**71** / **78**

| Figure 5 key | $, , ,$ දෙ $5$<br>$\overline{\phantom{a}}$     |  |
|--------------|------------------------------------------------|--|
| Figure 6 key | บ, ป, ผ, ฝ, พ,<br>,,ູ, 'ວຸ 6<br>N,             |  |
|              |                                                |  |
| Figure 7 key | ภ,ม,ย,ร,ล,เ,แ,                                 |  |
|              | m,7                                            |  |
| Figure 8 key | ว,ศ, ษ,ส,ฤ,ฦ, โ,                               |  |
|              | ໆ, ๘, $8$                                      |  |
| Figure 9 key | ห, ฬ, อ, ฮ, ไ,                                 |  |
|              | ใ.ฯ, ๙, $9$                                    |  |
| Figure 0 key | $\mathbf{o}, 0$                                |  |
| * Key        | Click<br>* the<br>key<br>adjust<br>symbol<br>a |  |

**72** / **78**
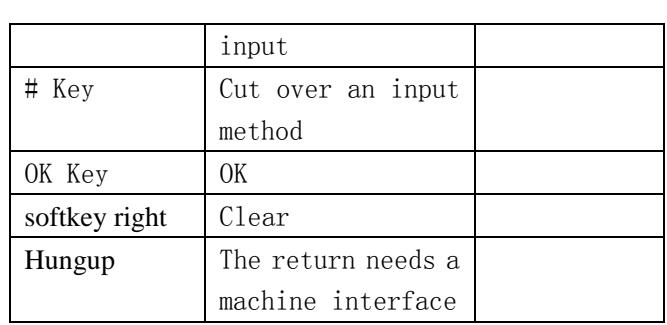

Other input method keyboard definitions see a cellular phone

### **FCC RF EXPOSURE INFORMATION:**

## WARNING!! Read this information before using your phone

In August 1986 the Federal Communications Commission (FCC) of the United States with its action in Report and Outer FCC adopted an updated safety standard for human exposure to radio frequency (RF) electromagnetic energy emitted by FCC regulated transmitters. Those guidelines are consistent with the safety standard previously set by both U.S. and international standards bodies. The design of this phone complies with the FCC guidelines and these international standards. Use only the supplied or an approved antenna. Unauthorized antennas modifications, or attachments could impair call quality, damage the phone, or result in violation of FCC regulations. Do not use the phone with a damaged antenna. If a damaged antenna comes into contact with the skin, a minor burn may result. Please contact your local dealer for replacement antenna.

#### **BODY-WORN OPERATION:**

This device was tested for typical body-worn operations with the back of the phone kept 1.5cm from the body. To comply with FCC RF exposure requirements, a minimum separation distance of 1.5cm must be maintained between the user's body and the back of the phone, including the antenna, whether extended or retracted. Third-party belt-clips, holsters and similar accessories containing metallic components shall not be used. Body-worn accessories

that cannot maintain 1.5cm separation distance between the user's body

and the back of the phone, and have not been tested for typical body-worn operations may not comply with FCC RF exposure limits and should be avoided.

For more information about RF exposure, please visit the FCC website at www.fcc.gov

Your wireless handheld portable telephone is a low power radio transmitter and receiver. When it is ON, it receives and also sends out radio frequency (RF) signals. In August, 1996, the Federal Communications Commissions (FCC) adopted RF exposure guidelines with safety levels for hand-held wireless phones. Those guidelines are consistent with the safety standards previously set by both U.S. and international standards bodies:

<ANSIC95.1> (1992) / <NCRP Report 86> (1986) / <ICIMIRP> (1996)

Those standards were based on comprehensive and periodic evaluations of the relevant scientific literature. For example, over 120 scientists, engineers, and physicians from universities, government health agencies, and industry reviewed the available body of research to develop the ANSI Standard (C95.1). Nevertheless, we recommend that you use a hands-free kit with your phone (such as an earpiece or headset) to avoid potential exposure to RF energy. The design of your phone complies with the FCC guidelines (and those standards).

Use only the supplied or an approved replacement antenna. Unauthorized antennas, modifications, or attachments could damage the phone and may violate FCC regulations.

# **NORMAL POSITION:**

Hold the phone as you would any other telephone with the antenna pointed up and over your shoulder.

# **TIPS ON EFFICIENT OPERATION:**

For your phone to operate most efficiently:

• Extend your antenna fully.

• Do not touch the antenna unnecessarily when the phone is in use. Contact

with the antenna affects call quality and may cause the phone to operate at a higher power level than otherwise needed.

Vehicle mounted external antenna (Optional, if available))

A minimum separation distance of 7.9 inches (20cm) must be maintained between the user / by stander and the vehicle mounted external antenna to satisfy FCC RF exposure requirements.

# RF Exposure Information:

FCC RF Exposure requirements: The highest SAR value reported under this standard during product certification for use next to the body with the minimum separation distance of 1.5cm is **0.430**W/kg, next to the head is **0**.**360**W/kg. This transmitter must not be collocated or operating in conjunction with any other antenna or transmitter.

This device complies with part 15 of the FCC rules. Operation is subject to the following two conditions:

(1) this device may not cause harmful interference, and

(2) this device must accept any interference received, including interference that may cause undesired operation.

NOTE: The manufacturer is not responsible for any radio or TV interference caused by unauthorized modifications to this equipment. Such modifications could void the user's authority to operate the equipment.

This equipment has been tested and found to comply with the limits for a Class B digital device, pursuant to part 15 of the FCC Rules. These limits are designed to provide reasonable protection against harmful

interference in a residential installation. This equipment generates uses and can radiate radio frequency energy and, if not installed and used in accordance with the instructions, may cause harmful interference to radio communications. However, there is no guarantee that interference will not occur in a particular installation. If this equipment does cause harmful interference to radio or television reception, which can be determined by turning the equipment off and on, the user is encouraged to try to correct the interference by one or more of the following measures:

- Reorient or relocate the receiving antenna.

- Increase the separation between the equipment and receiver.

-Connect the equipment into an outlet on a circuit different from that to which the receiver is connected.

-Consult the dealer or an experienced radio/TV technician for help

 Do not use the device with the environment which below minimum -10℃ or above maximum  $50^{\circ}$ C, the device may not work.

 Changes or modifications to this unit not expressly approved by the party responsible for compliance could void the user's authority to operate the equipment.